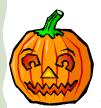

# Special Edition CM/ECF Newsletter

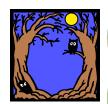

U.S. Bankruptcy Court
Western District of Pennsylvania

#### **CM/ECF Version 2 Enhancements**

October, 2003

Volume 1, Issue 5

### The Court will be upgrading to CM/ECF Version 2.2

The Court will be converting to CM/ECF Version 2.2 beginning November 8, 2003. The conversion will take three to four days. The CM/ECF system will not be accessible until possibly November 12, 2003. The Court and public users will be unable to access court dockets or electronically file pleadings and other documents during the conversion process. Attorneys are strongly encouraged to file documents prior to the conversion date in order to ensure timely processing.

The conversion entails migration to a new software program.

The Court will be upgrading to Version 2.3 of CM/ECF at the end of November. The upgrade will allow the Court to implement the Judicial Conference policy on privacy

Some of the screens that attorneys view while docketing on CM/ECF will change slightly. The major modifications affecting attorney filers are outlined below.

and public access to electronic court files.

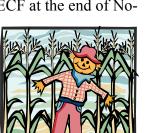

#### Inside this issue:

Modifications to 2 CM/ECF Version

Future Enhance- 3

# The following modifications have been made to CM/ECF Version 2:

When an event is docketed in Version 1.8 that is related to a previous event, only the document number of the related document (and hyperlink, if applicable) is included in the docket text. Version 2 includes a description of the related document.

Terminated parties are now displayed in pick lists. Terminated parties will be identified by a (T) designation. This eliminates the need for court involvement when parties file documents after having been terminated

# Modifications to CM/ECF Version 2 (contd.)

(e.g., a terminated trustee filing a final report). Heretofore, the court had to un-terminate the party, allow the docket entry, and then re-terminate the party. The terminated party can be picked from the parties screen when a document is filed.

Version 2 automatically assigns versary related to an existing

Another feature of version 2 is tempted on a case not desigcases have been consolidated or gently remind you of the case should occur.

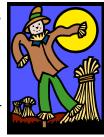

the judge and selects the correct office for an adbankruptcy case..

a warning message that appears if docketing is atnated as the lead or primary case when various jointly administered. The warning message will number of the lead case where the docketing

To help ensure accuracy in recording fee requests and awards, a warning message will display when a docket entry is made if the user does not enter amounts for each applicant. This warning will appear even if no fees are requested.

Version 2 prevents attorney users from changing the fee amount displayed while making a docket entry except when the fee is a case filing fee and the fee flag indicates that the fee will be paid in installments. When these conditions are met, the fee can be modified by attorney users.

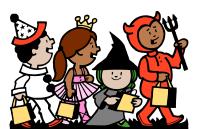

The Docket Report information can be retrieved in non-html text format in addition to html format. The non-html text format version can be loaded into a spreadsheet or database. Two radio buttons will appear on the bankruptcy 'Docket Report' menu screen immediately below the checkbox 'Include Terminated Parties'. The HTML button will be the default selection. A party must select 'Non-HTML Text Report' to receive the report output displayed in nonhtml text format.

The Confirmation Hearing date has been added to the Case Summary Screen.

The Role type field for the "Party Information" screen contains a "blank" selection. An edit check requires the user to make a selection before going to the next screen.

A mechanism to alert the attorney filer if the document is over a court defined size or prevent a document from loading when it is larger than a court defined size can be implemented in Version 2. It has not yet been determined if there will be any limit to file size.

The Daily Summary Report sent by e-mail to filing attorneys will include the docket text for each transaction.

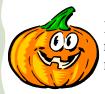

Previously, if a user logged into CM/ECF with the account already in use, the original session would be disconnected. The second user will now receive a warning message and can choose to continue or cancel.

Volume 1, Issue 5

## **Future Enhancements**

These additional features on CM/ECF will not be included in the program that is placed in the LIVE system in November:

- 1) modification of the system to allow attorneys to file claims electronically,
- 2) a module allowing non-attorneys to file claims, assignments of claim and notices of appearance electronically,
- 3) allowing filers to enter a credit card number at the time a document is filed, and
- 4) automatic discharge and closing of cases.

U.S. Bankruptcy Court Western District of Pennsylvania

5414 U.S. Steel Tower 600 Grant Street Pittsburgh, PA 15219

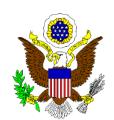

U.S. Bankruptcy Court Western District of Pennsylvania

> Suite 501 717 State Street, Erie, PA 16501

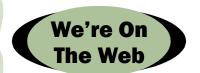

 $\begin{array}{c} PAWBHelpdesk@pawb.\\ uscourts.gov \end{array}$ 

Volume 1, Issue 5 Page 3